# УПРАВЛЕНИЕ ИНФОРМАЦИЕЙ И ДАННЫМИ В СТРОИТЕЛЬСТВЕ

1 курс, два семестра

# Введение

- *• Панфилов Александр Алексеевич, доцент кафедры ВиГС, ИСИ*
- *• apanfilov@spbstu.ru*
- *• 16 часов ПЗ;*
- *• 88 часов СРС;*
- *• Зачёт.*
- Цели и задачи курса (часть Панфилова), состав изучаемых программных продуктов и сервисов.
- Материальное обеспечение курса. Понятие домена и рабочей станции. Правила работы в до́мене: имя пользователя*,* пароль*,* сетевые принтеры, сетевые папки, выход из системы и блокировка компьютера и т.п.
- Использование носителей информации. Удалённый доступ к файловому хранилищу. Доступ к файловому хранилищу из других сетей ИСИ.
- Правила поведения в компьютерном классе.
- Печать.
- Регистрация в мегакурсе moodle (http://dl-ice.spbstu.ru).

#### Правила «игры»

Основанием для *автоматического* получения зачёта являются:

- 87,5% посещаемость (пропущено одно занятие из 8);
- проверенные, утверждённые преподавателем и размещённые на мудлкурсе индивидуальные файлы выполненных заданий (2 шт);
- пройденные тесты (2 шт);

# Состав изучаемых дисциплин (второй семестр)

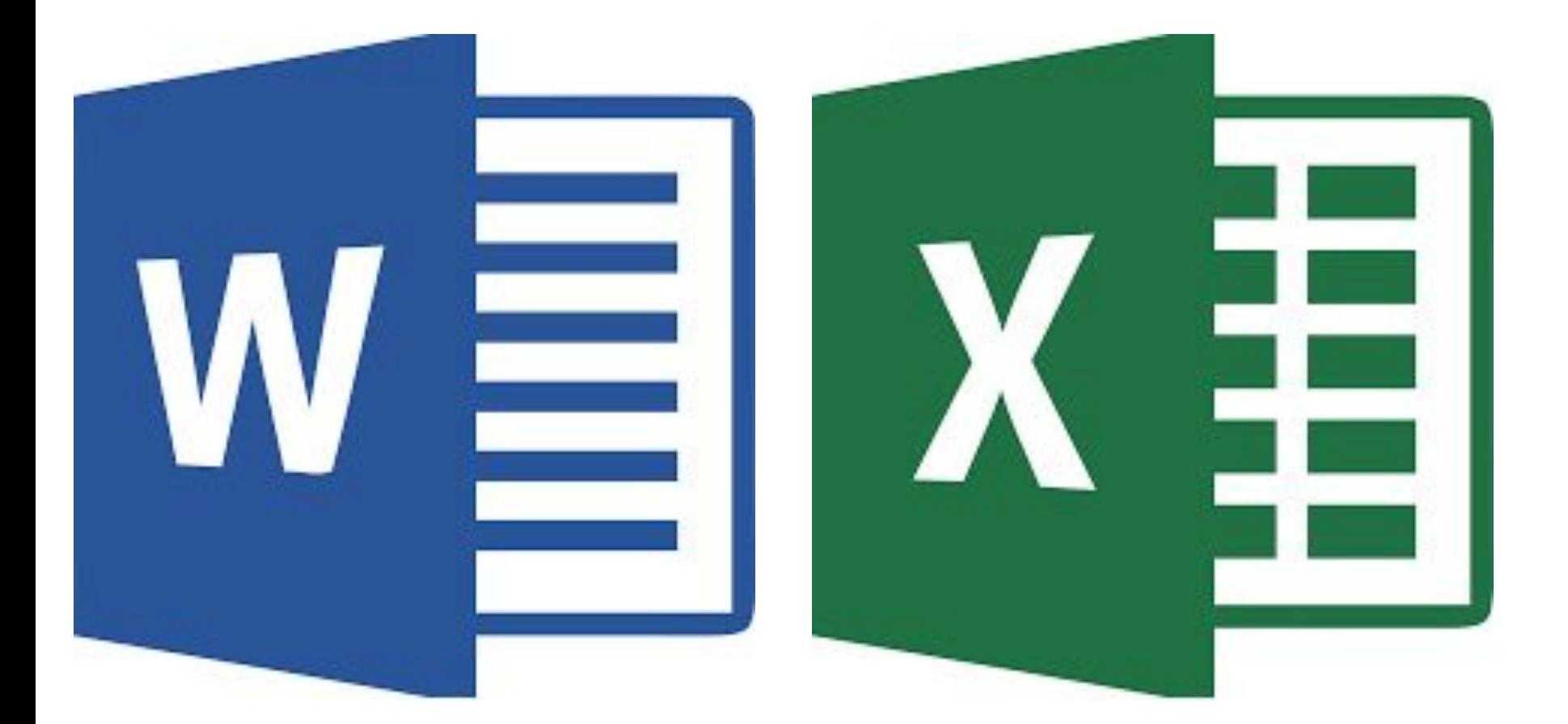

# Материальное обеспечение курса

Два компьютерных класса с 11-ми рабочими станциями.

Имя пользователя: gr13131\_1(или7)

gr23131  $*$ и т.п.

Пароль: 8 символов буквы (как минимум одна заглавная) и цифры.

# Наш главный инструмент

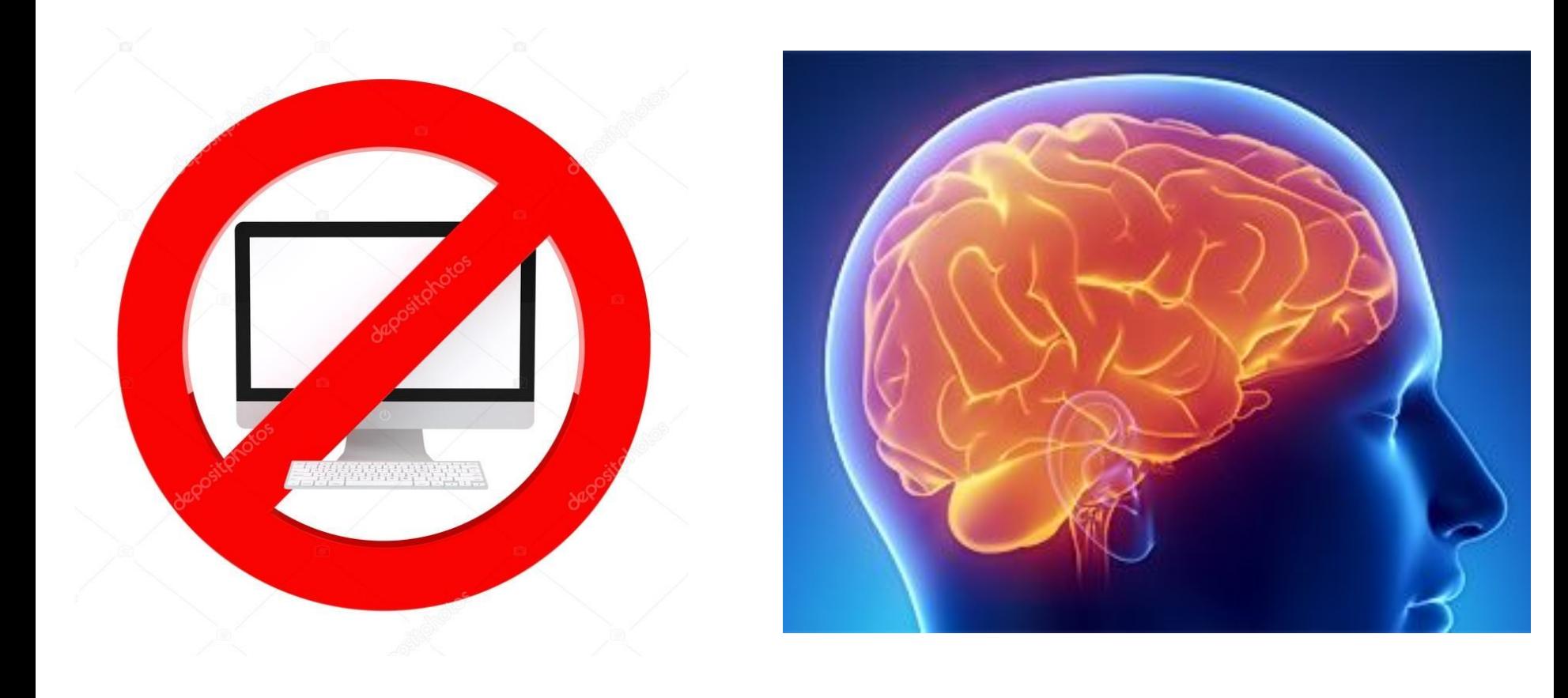

# Знаменитый эксперимент

Клетка. В ней 5 обезьян. Стоит лестница. На лестнице лежит банан.

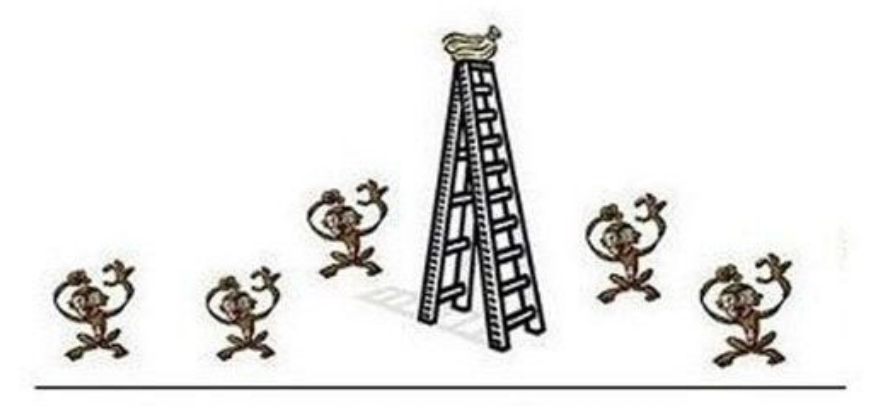

Проголодавшись, одна из обезьян подошла к лестнице с явными намерениями достать банан. Как только она дотронулась до лестницы, вы открываете кран и со шланга поливаете ВСЕХ обезьян очень холодной водой.

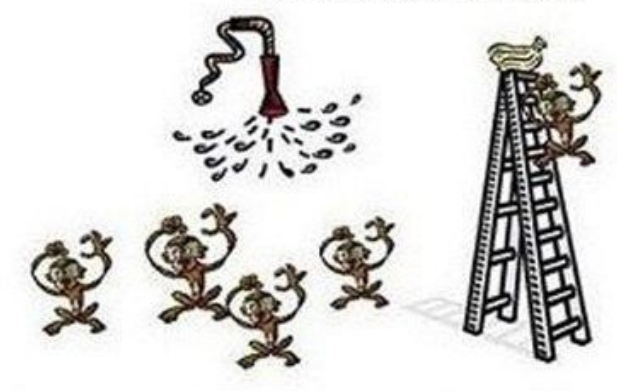

Проходит немного времени, и другая обезьяна пытается полакомится бананом. Те же действия с вашей стороны.

ОТКЛЮЧИТЕ ВОДУ.

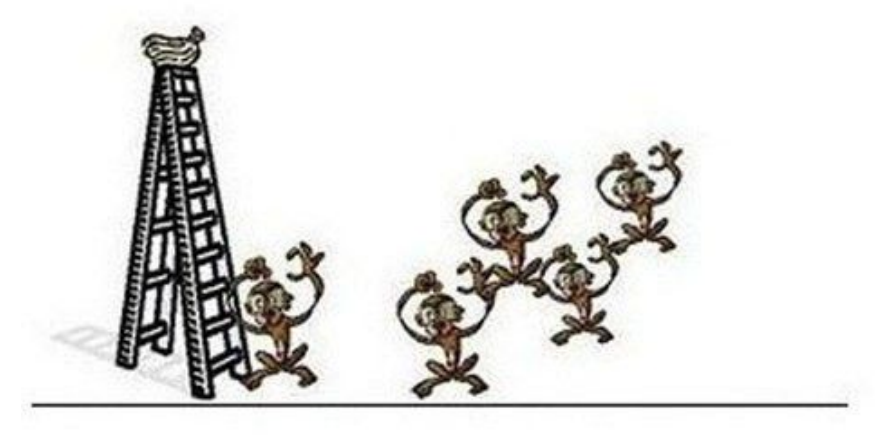

Третья обезьяна, одурев от голода пытается достать банан, но остальные хватают ее, не желая холодного душа.

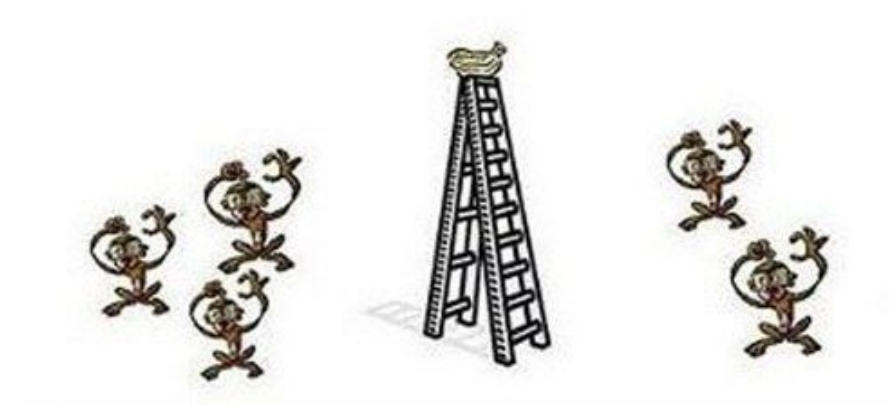

# Знаменитый эксперимент

А теперь, уберите одну обезьяну из клетки и замените ее новой обезьяной. Она сразу же, заметив бананы, пытается их достать. К своему ужасу, она увидела злые морды остальных обезьян атакующих ее.

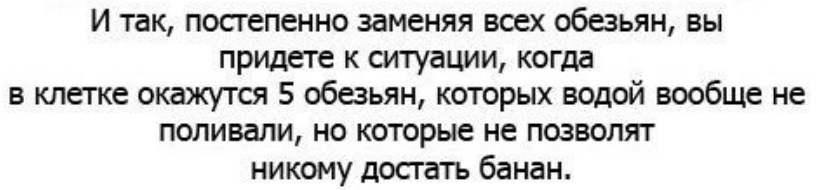

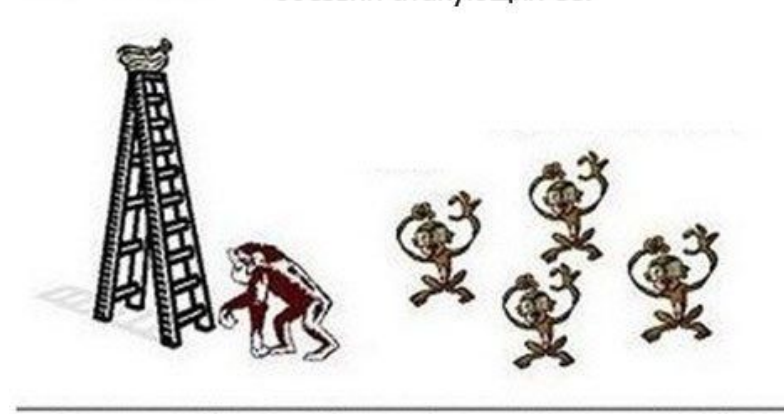

Теперь уберите из клетки еще одну из первоначальных пяти обезьян и запустите туда новенькую. Как только она попыталась достать банан, все обезьяны дружно атаковали ее, причем и та, которую заменили первой (да еще с энтузиазмом).

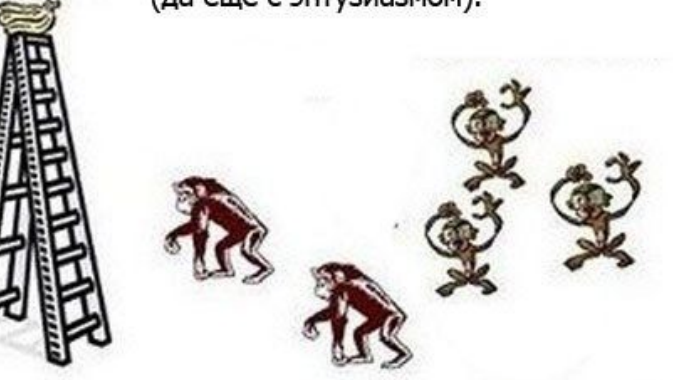

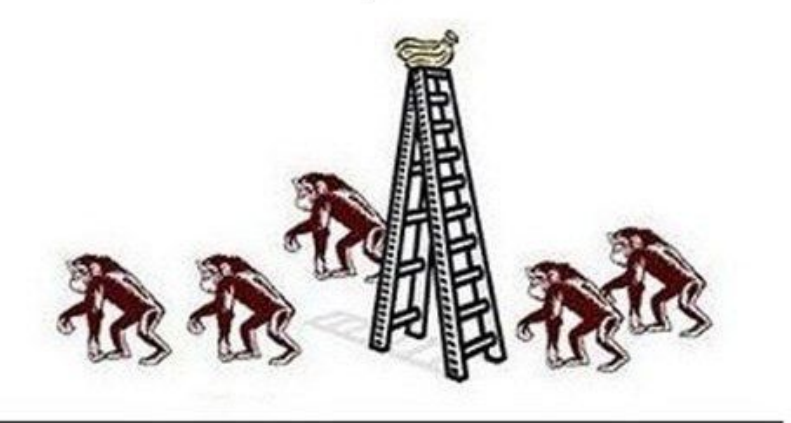

Почему?

# ПОТОМУ, ЧТО ЗДЕСЬ ТАК ПРИНЯТО!

Нас такой ответ не устраивает! Поэтому с одной стороны мы хотим понять закономерности и алгоритмы работы с текстовыми документами и электронными таблицами, а с другой максимально автоматизировать процесс формирования и оформления сложносоставных текстовых

#### Основная цель курса

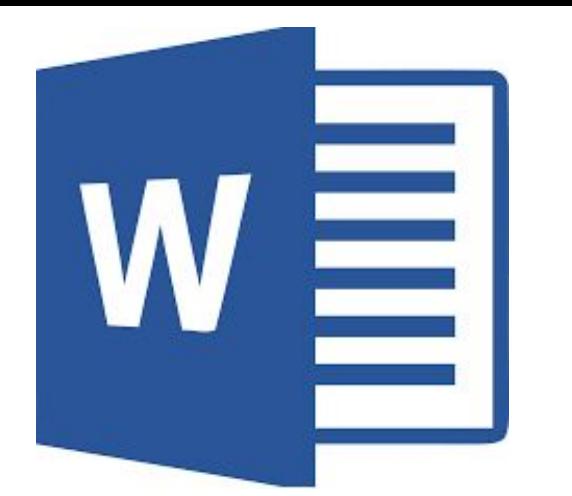

#### MS WORD

Текстовый редактор, предназначенный для создания, просмотра и редактирования текстовых документов, локальным применением простейших форм таблично-матричных алгоритмов © WiKi.

Программа не является издательской системой!

Область применения - ?

# Структура документа

При создании, редактировании и форматировании текстового документа (ТД) не

обязательно содержащего только текст средствами MS WORD®, следует выделить следующие основные элементы структуры документа:

- – символ;
- •− абзац;
- •− раздел.

Основными эти элементы можно назвать потому, что они будут присутствовать даже в только что созданном пустом ТД.

### Cтруктура документа

На уровне символа говорят о так называемом символьном форматировании;

на уровне абзаца — о форматировании абзаца;

На уровне раздела — о форматировании раздела. Совокупность форматирования символов, абзацев и разделов определяет информацию о макете или структуре документа.

# Правильный документ MS **WORD**

Правильным документом считается документ, содержащий *обоснованный минимум* символов, абзацев и разделов.

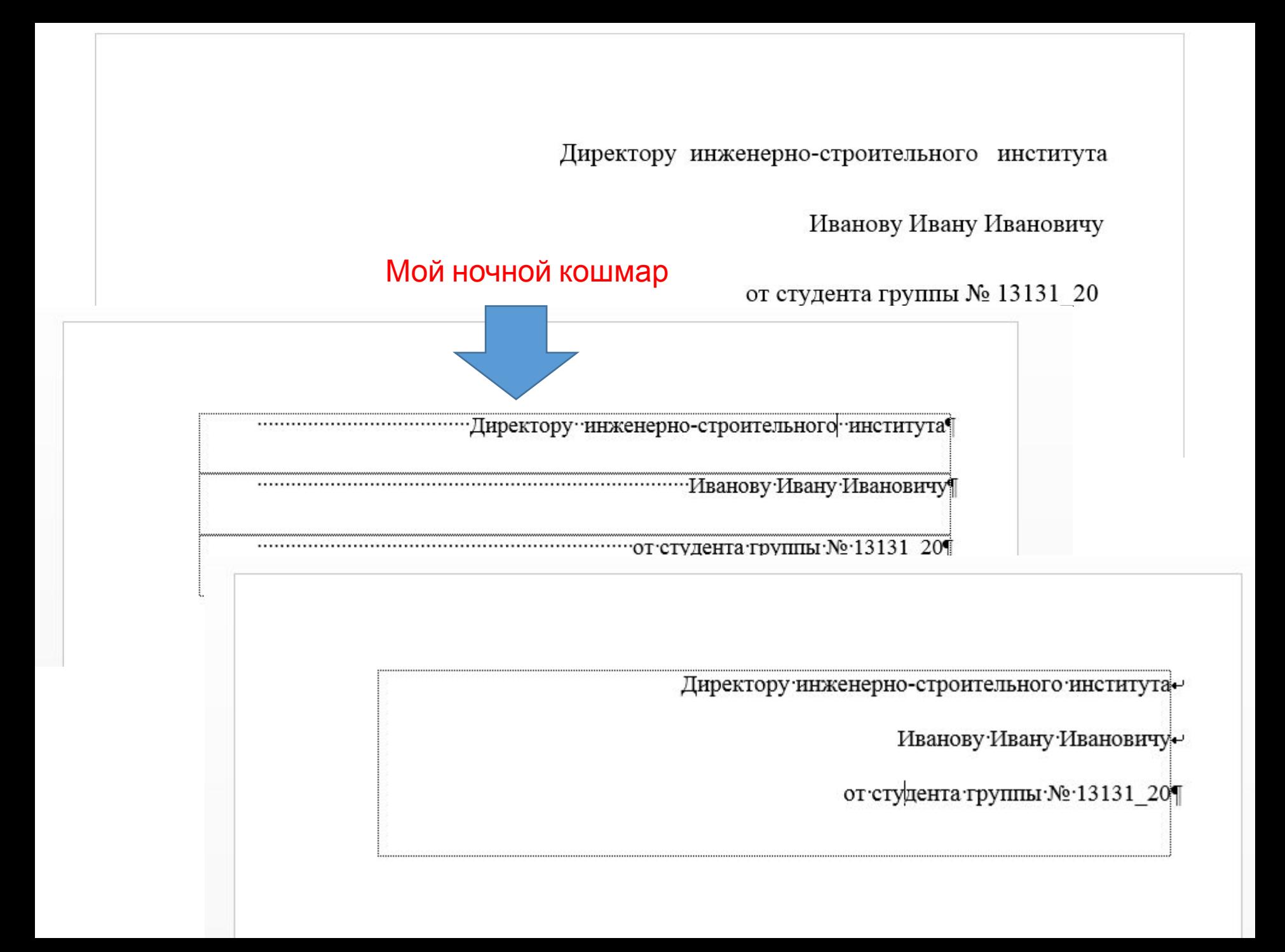

### Символ

Символ в MS WORD®— это любой знак (буква, цифра, пробел, знак препинания, скрытый, служебный символ и т. д.), занимающий часть ТД и подчиняющийся действиям, применяемым к знакам в MS WORD® (создание, удаление, форматирование).

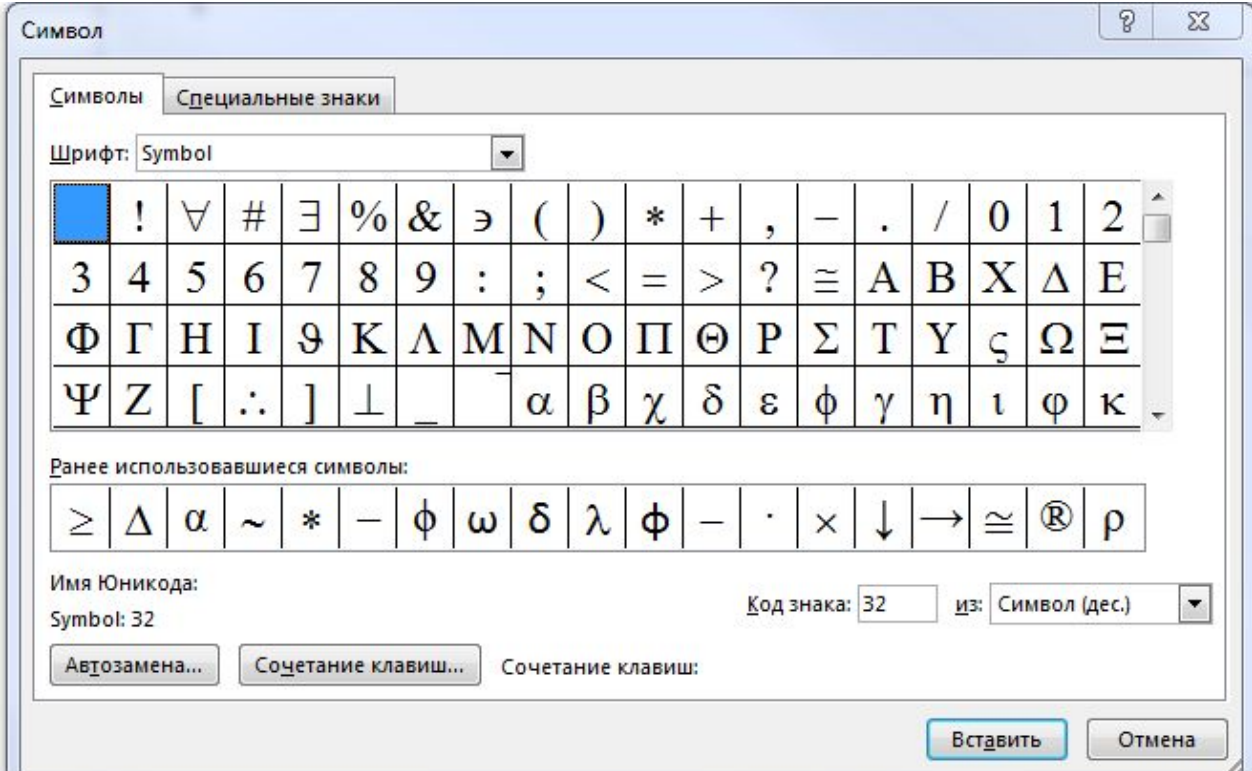

# Абзац

Абзац MS WORD® — это фрагмент *данных*, перед которым и в конце которого стоит знак абзаца "¶". Данный знак является служебным, скрытым символом и в режиме обычного просмотра не отображается. Для просмотра документа в режиме отображения скрытых символов необходимо нажать кнопку на панели инструментов "Абзац" вкладки "ГЛАВНАЯ" или *Ctrl+(Shift)+\**

# Раздел

Раздел—это часть документа, в рамках которого сохраняют свой формат целый ряд параметров, включая колонки, колонтитулы, сноски, а также поля, нумерацию и ориентацию страниц. Наличие разделов позволяет создавать сложные по структуре документы. Так, например имея документ из двух разделов, можно отформатировать первый раздел в две колонки, а второй раздел—в три колонки, или, обозначив отдельным разделом страницу(ы) документа, можно задать ей(им) альбомную ориентацию.

#### Формат символа

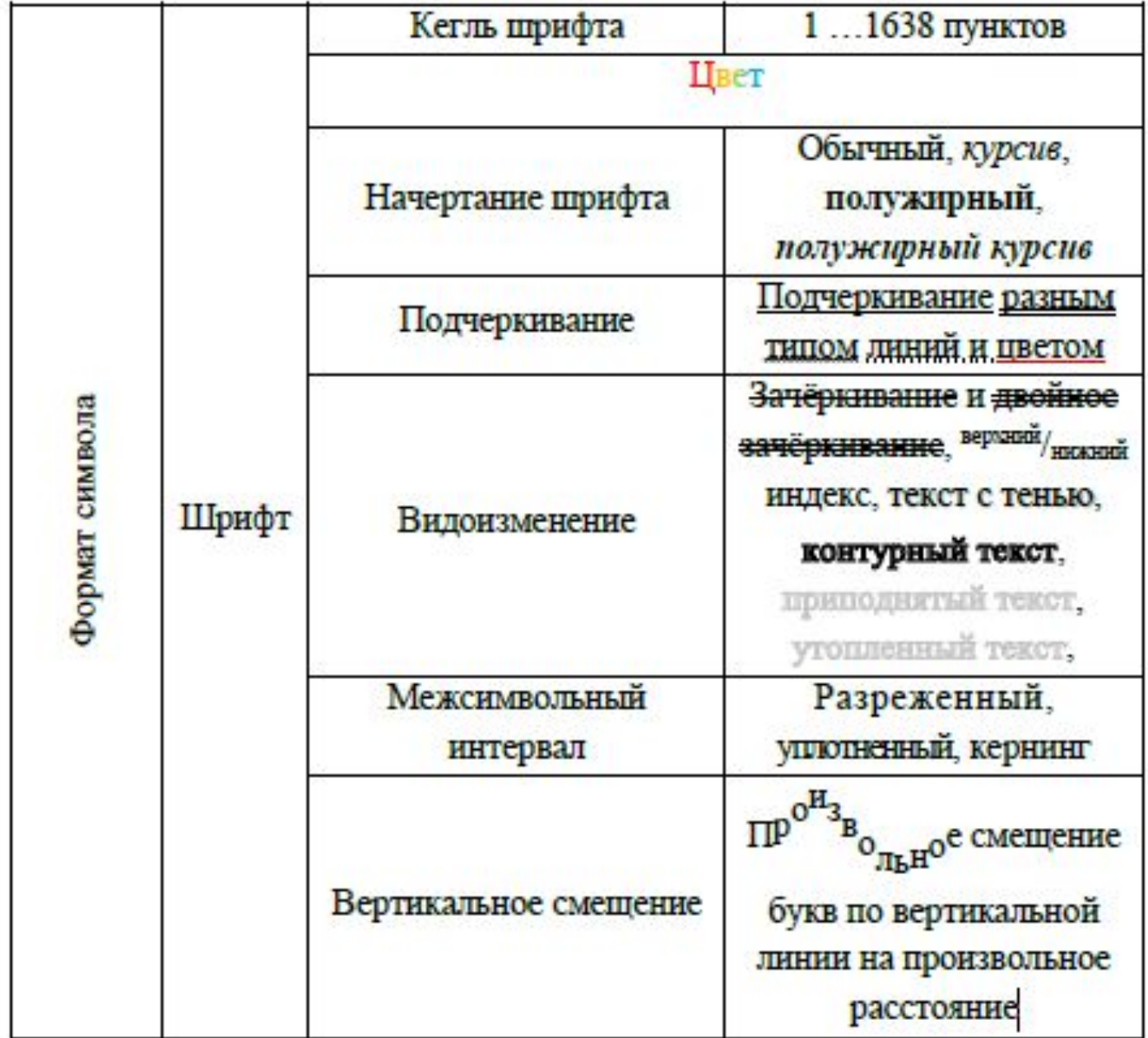

# Формат абзаца

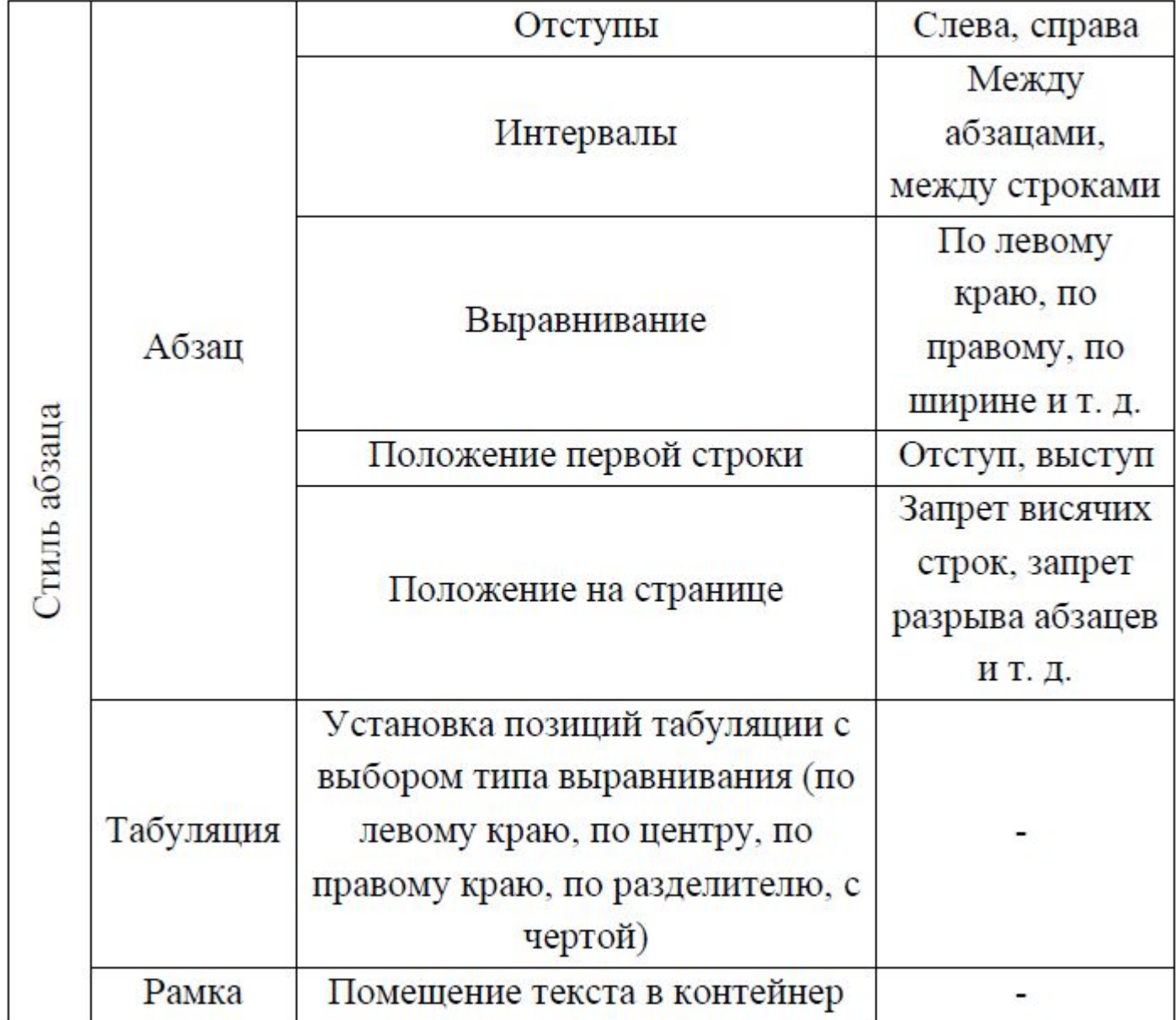

# Формат раздела

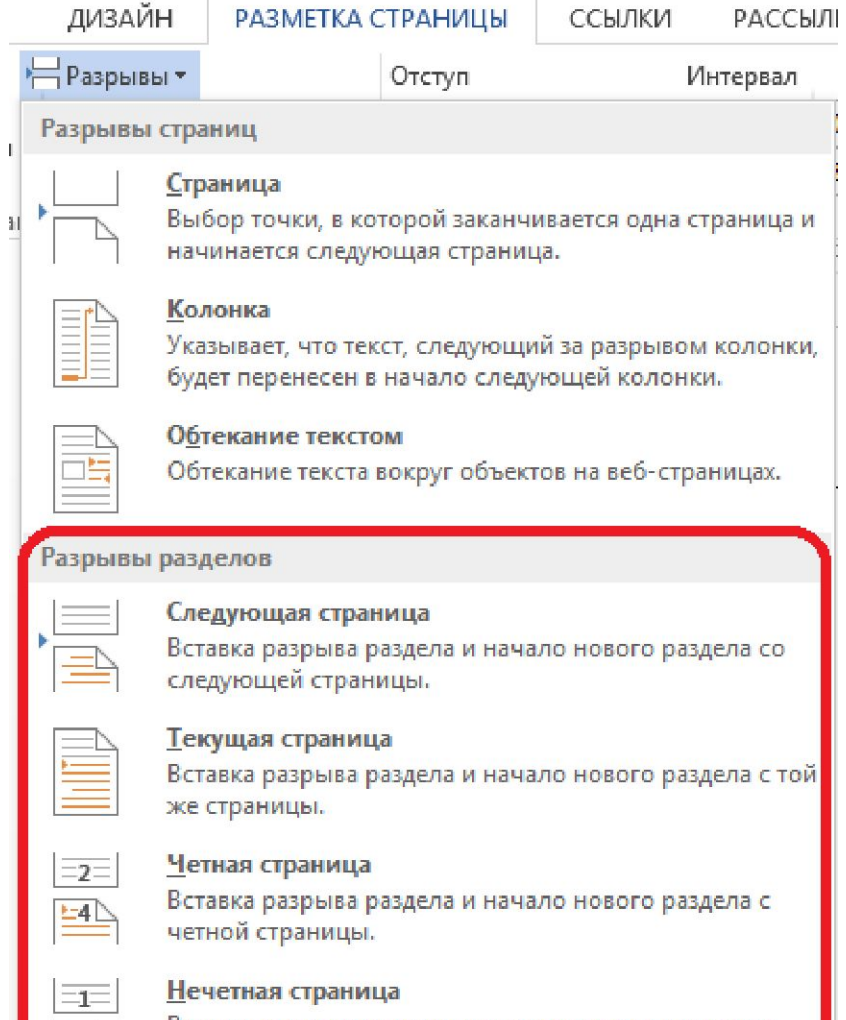

Вставка разрыва раздела и начало нового раздела с нечетной страницы.

### Запоминаем!

*Ctrl+(Shift)+\** - включение/выключение режима просмотра скрытых (служебных) символов;

*Ctrl+Enter* – принудительный переход на следующую страницу;

*Shift+Enter* – переход на следующую строку без разрыва абзаца.

# Новый документ

Доказать, что в новом документе есть все три элемента структуры!

# Стили

При создании нового (или редактировании уже набранного) ТД подразумевается наличие одинаково оформленных характерных фрагментов документа, таких как основной текст, заголовки разных уровней, названия объектов, таблицы, нумерованные или маркированные списки и т. д. Применение стилей позволяет быстро отформатировать такие фрагменты документа в два действия. Стили могут применяться к символу (группе символов), абзацу, таблице или списку путём выбора названия стиля в коллекциях на соответствующих панелях инструментов.

Важно понимать, что все стили MS WORD® условно можно разделить на два типа: *пользовательские* и *встроенные*. Принципиальная разница между ними состоит в том, что встроенные стили MS WORD®, в отличие от пользовательских нельзя произвольно создать (их набор в MS WORD® предопределён) и удалить.

#### Создание нового стиля

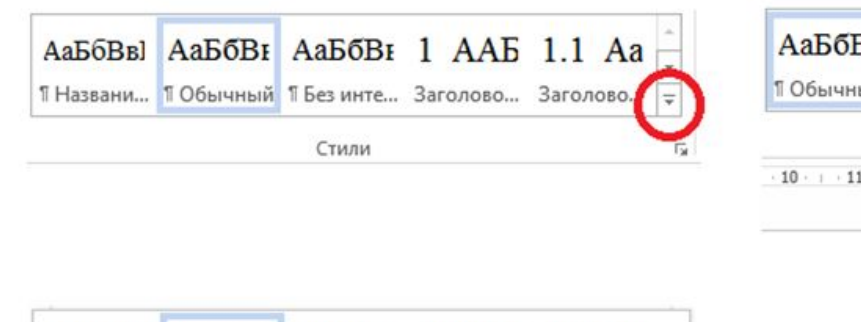

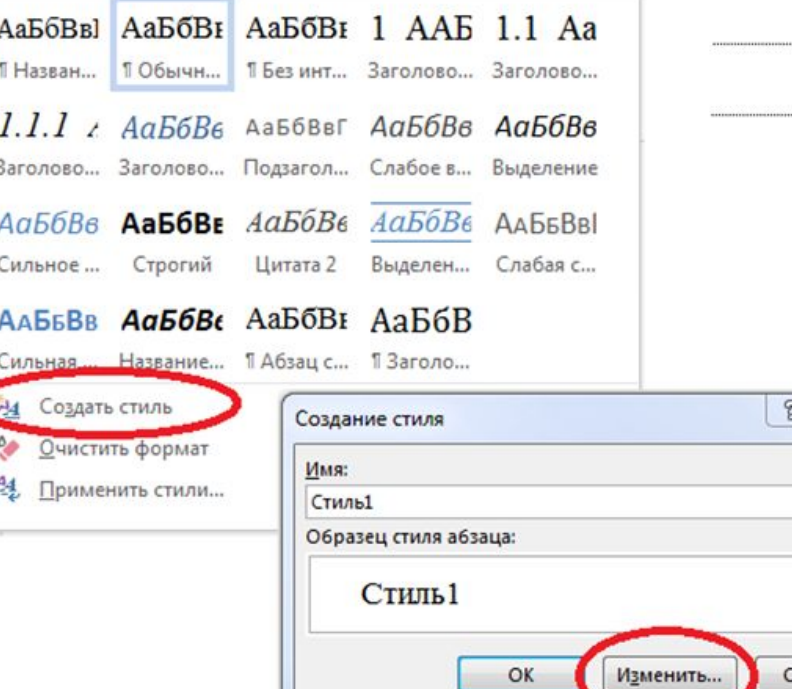

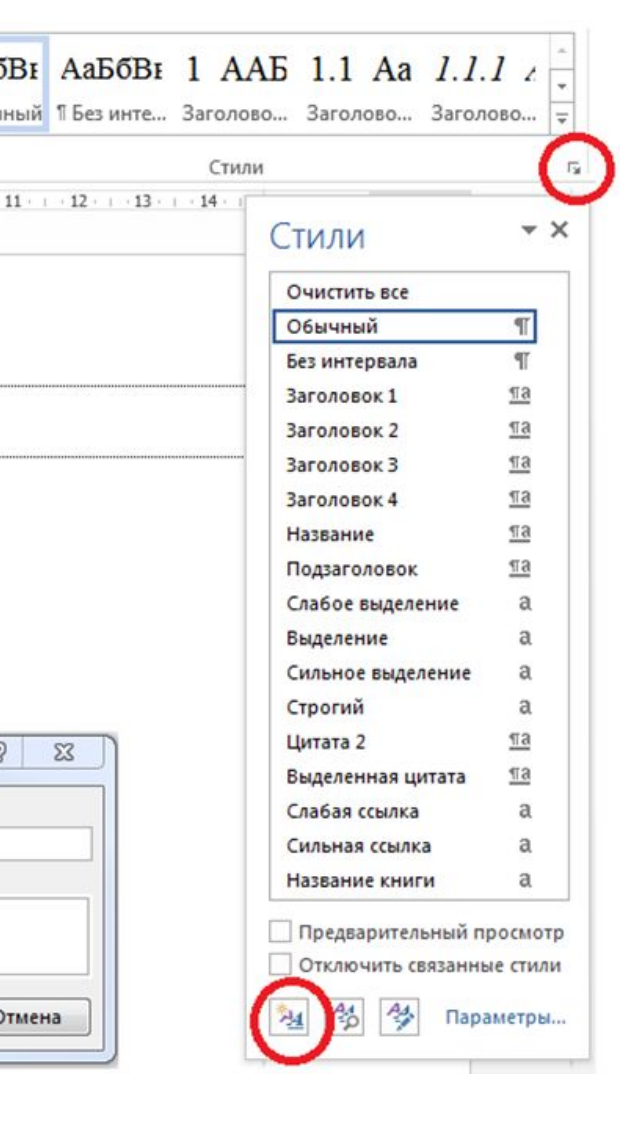

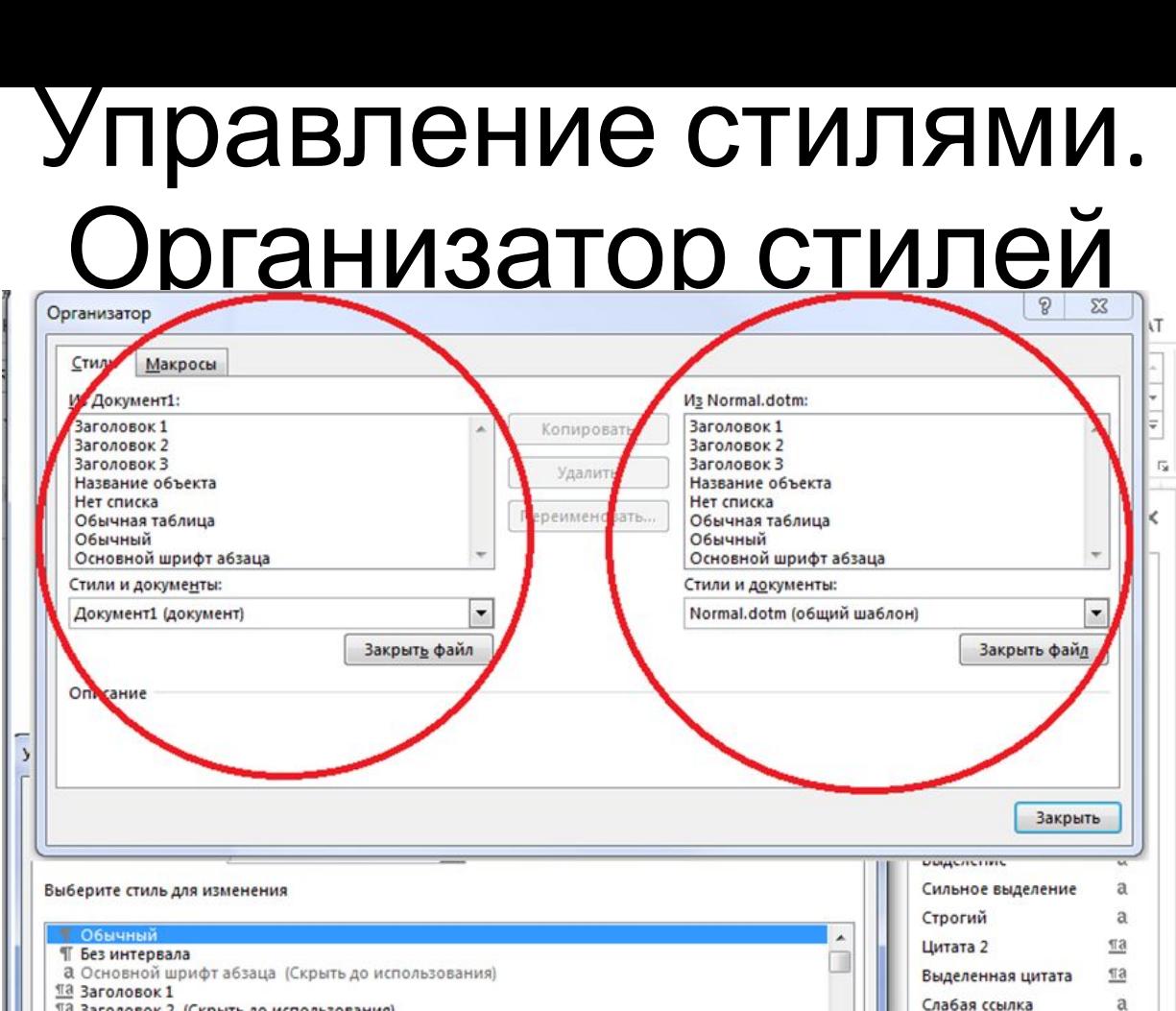

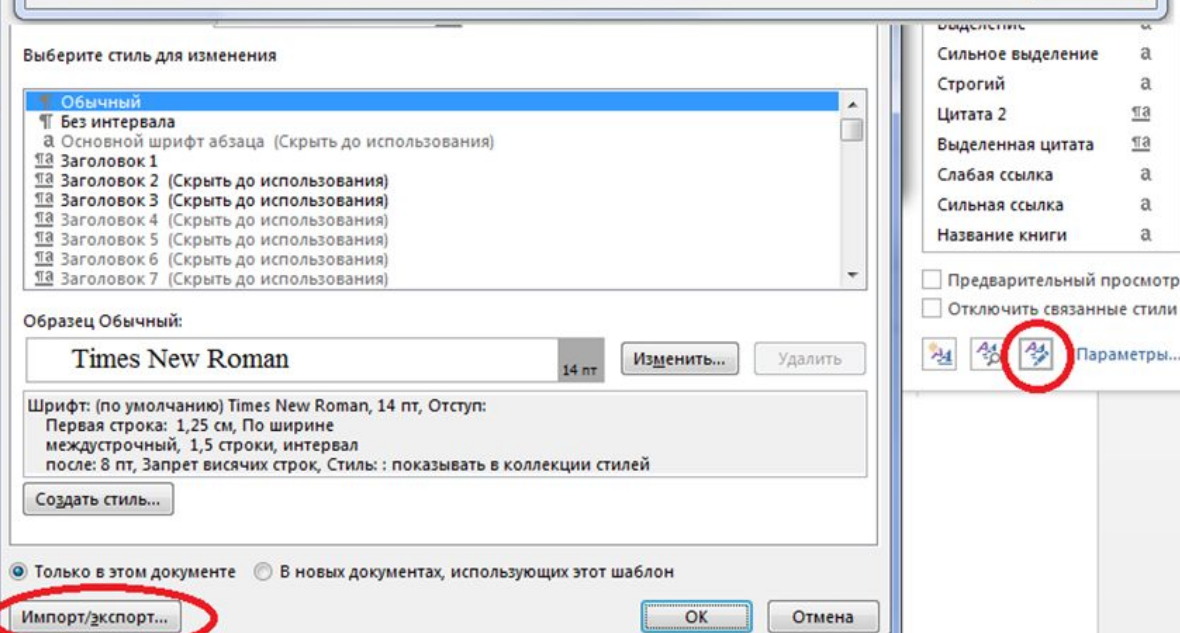

a a

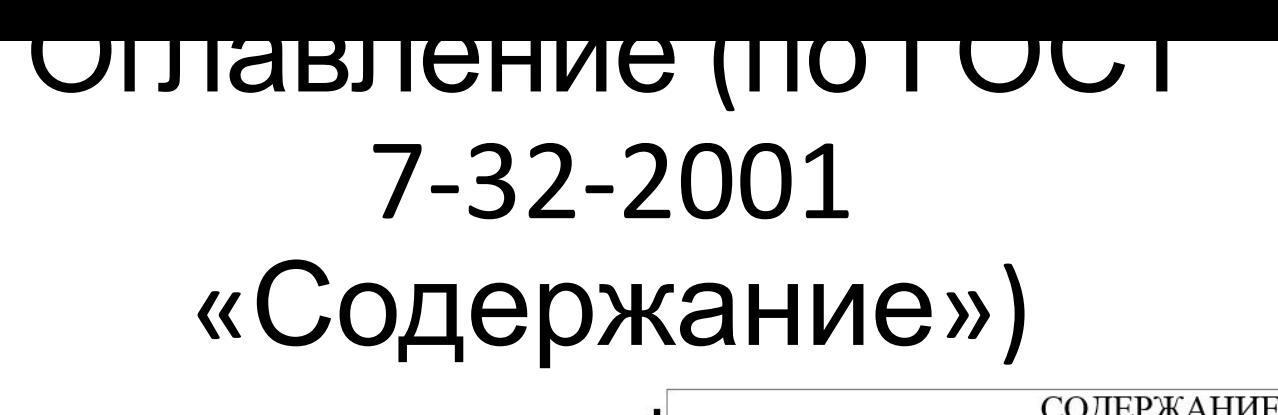

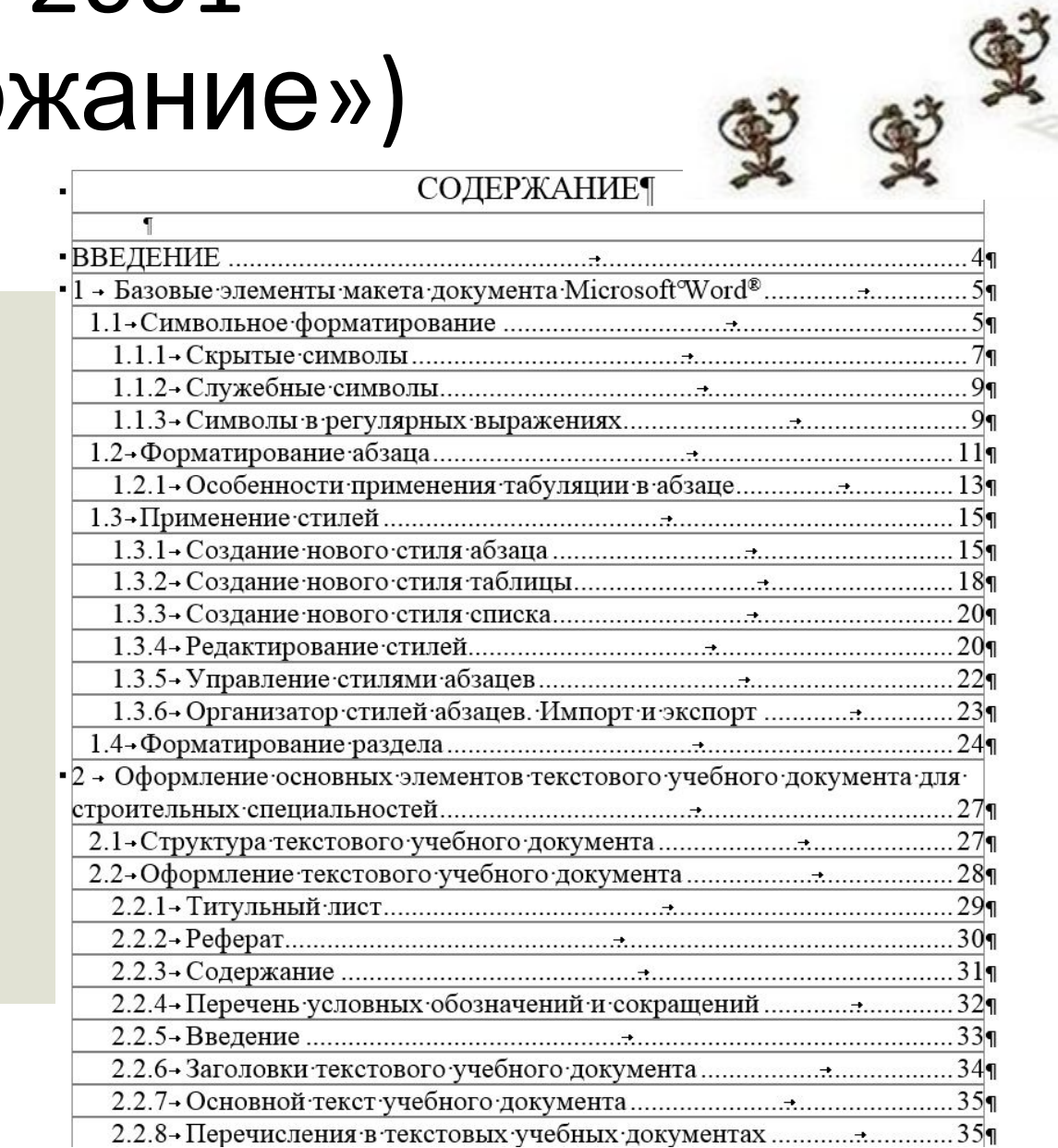

Александр Пушкин

#### **ЕВГЕНИЙ ОНЕГИН**

 $\label{eq:dom} \begin{minipage}{.4\linewidth} \textbf{POMAH}\,\textbf{B}\,\textbf{CTH} \textbf{XAX}$ 

Оглавление  $\underline{\textsc{Y}$ итать онлайн $\rightarrow$ 

Даты написания: 1823-1830 гг. Источник: Русская виртуальная библиотека Добавлено в библиотеку: 28.10.02.

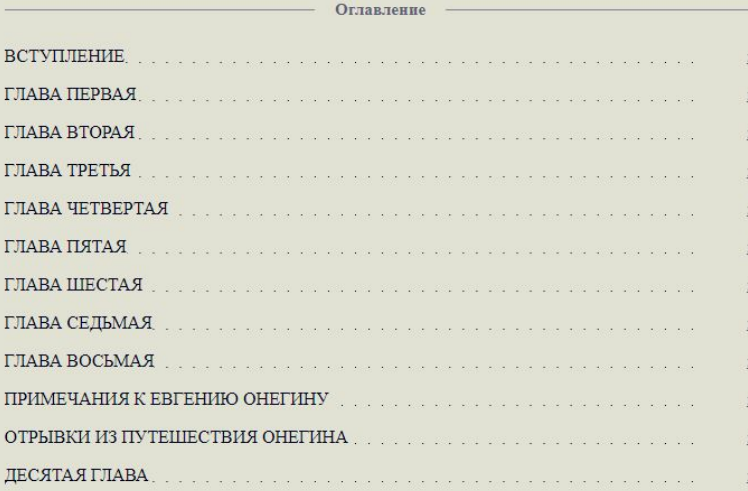

# Формирование многоуровневого списка

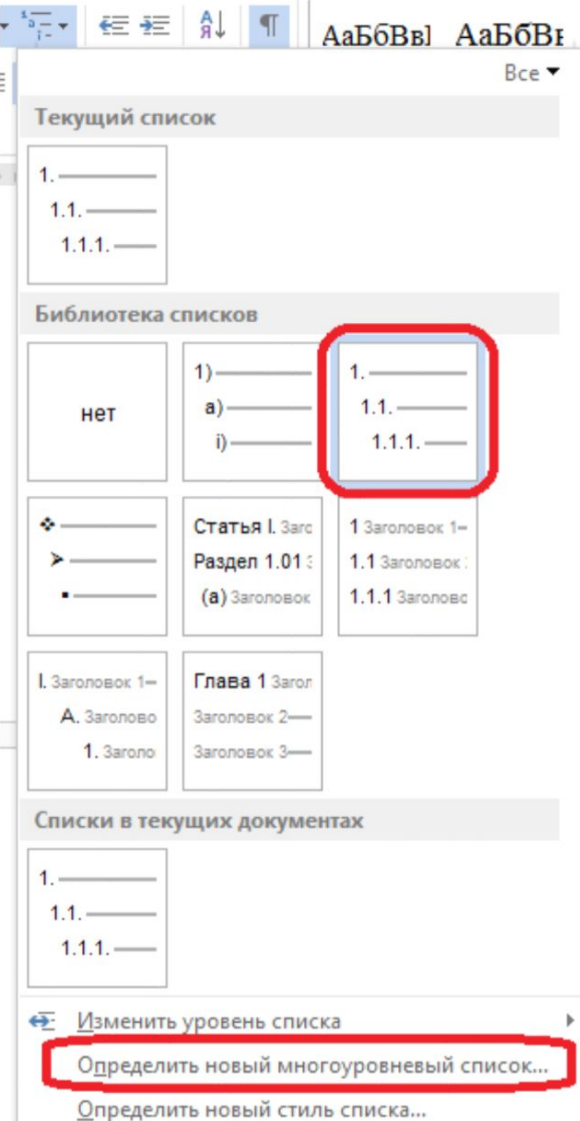

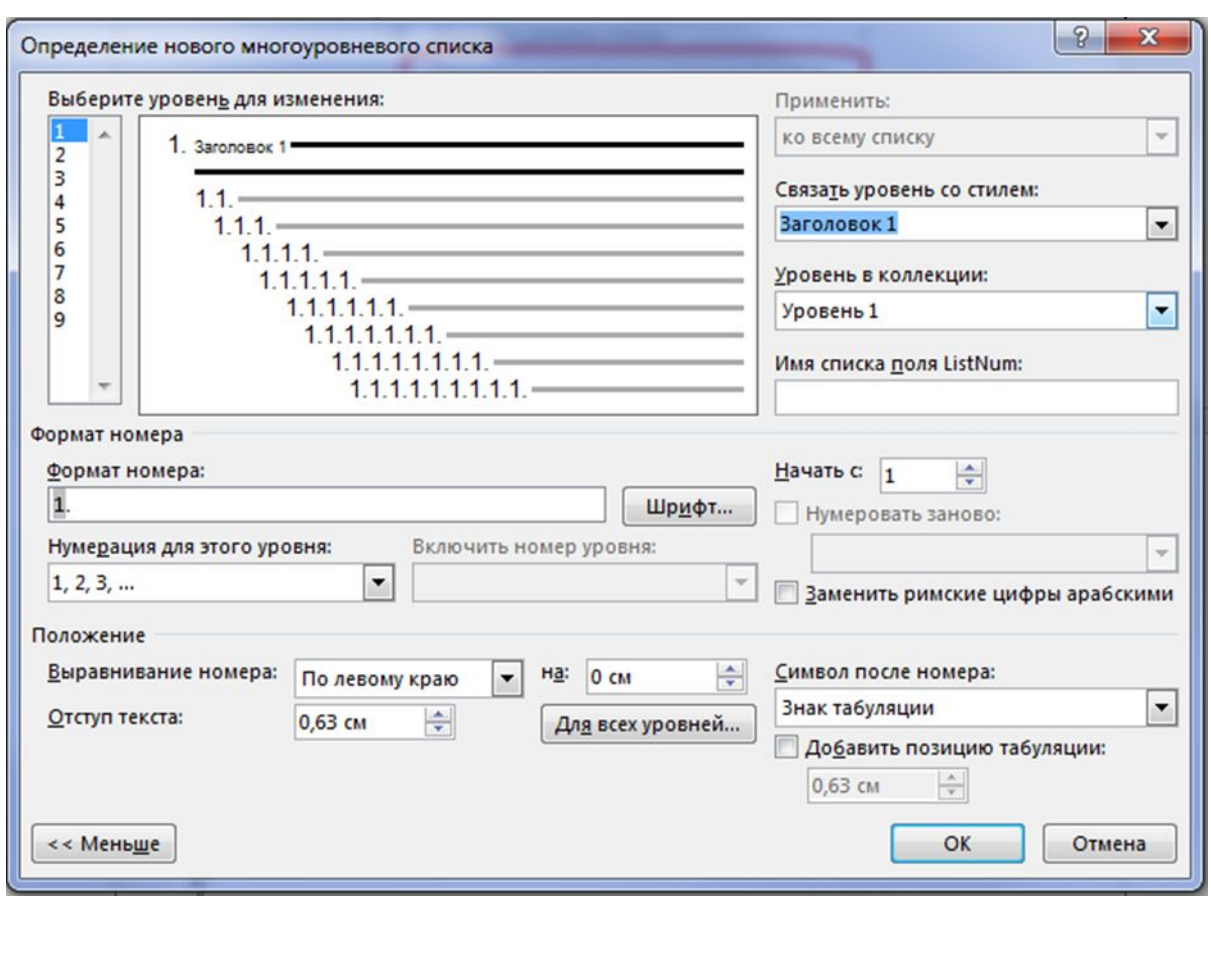

# Терминологическая неувязка

В нормативных документах: раздел; подраздел; пункт.

Мы будем пользоваться: глава; параграф; подпараграф.

#### 5.4 Содержание

#### ГОСТ 7-32-2001

5.4.1 Содержание включает введение, наименование всех разделов, подразделов, пунктов (если они имеют наименование), заключение, список использованных источников и наименование приложений с указанием номеров страниц, с которых начинаются эти элементы отчета о НИР.

5.4.2 При составлении отчета, состоящего из двух и более частей, в каждой из них должно быть свое содержание. При этом в первой части помещают содержание всего отчета с указанием номеров частей, в последующих - только содержание соответствующей части. Допускается в первой части вместо содержания последующих частей указывать только их наименования.

#### Формирование содержания (Автособираемое

#### оглавление)

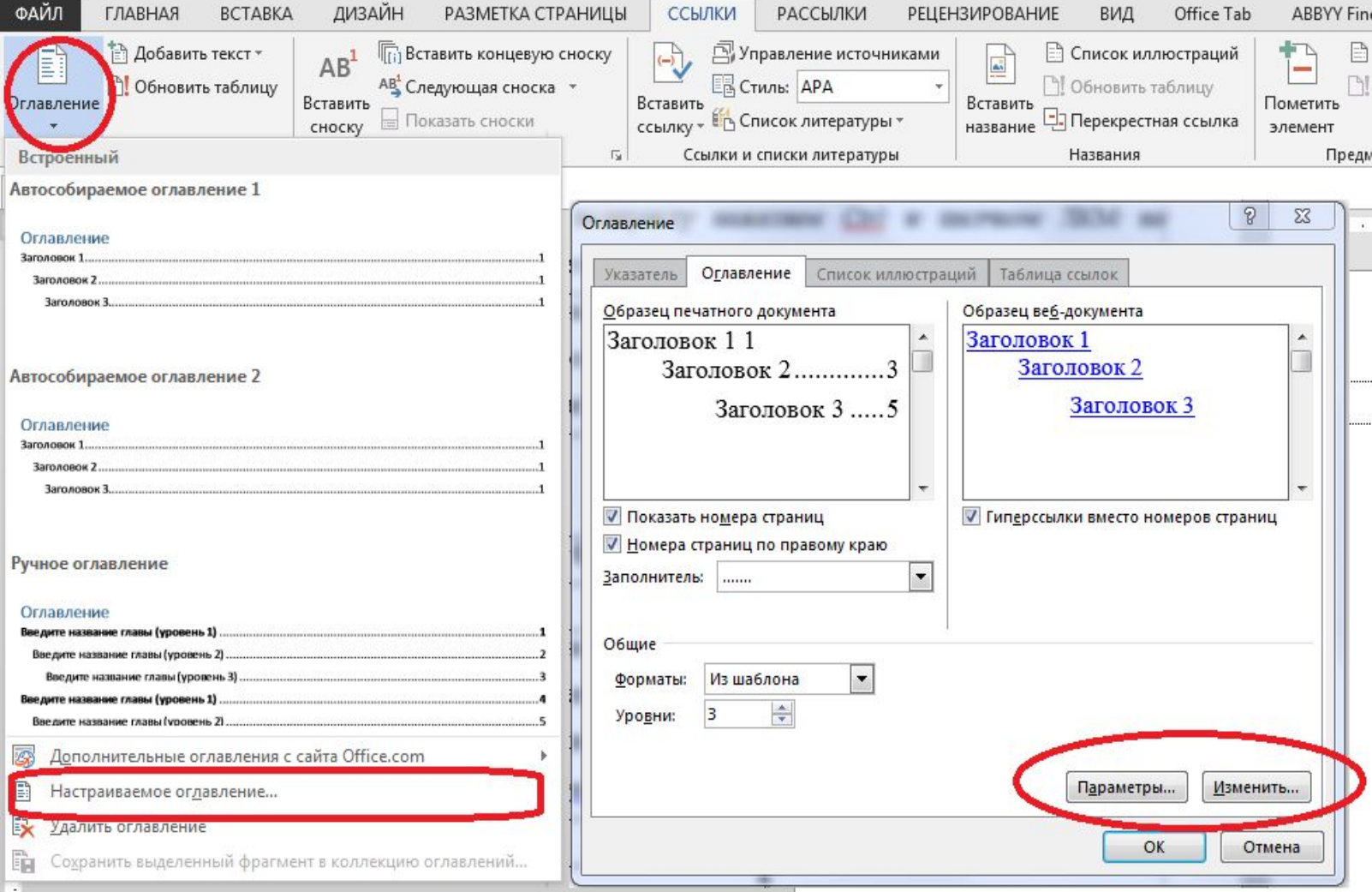

# Структура заголовков

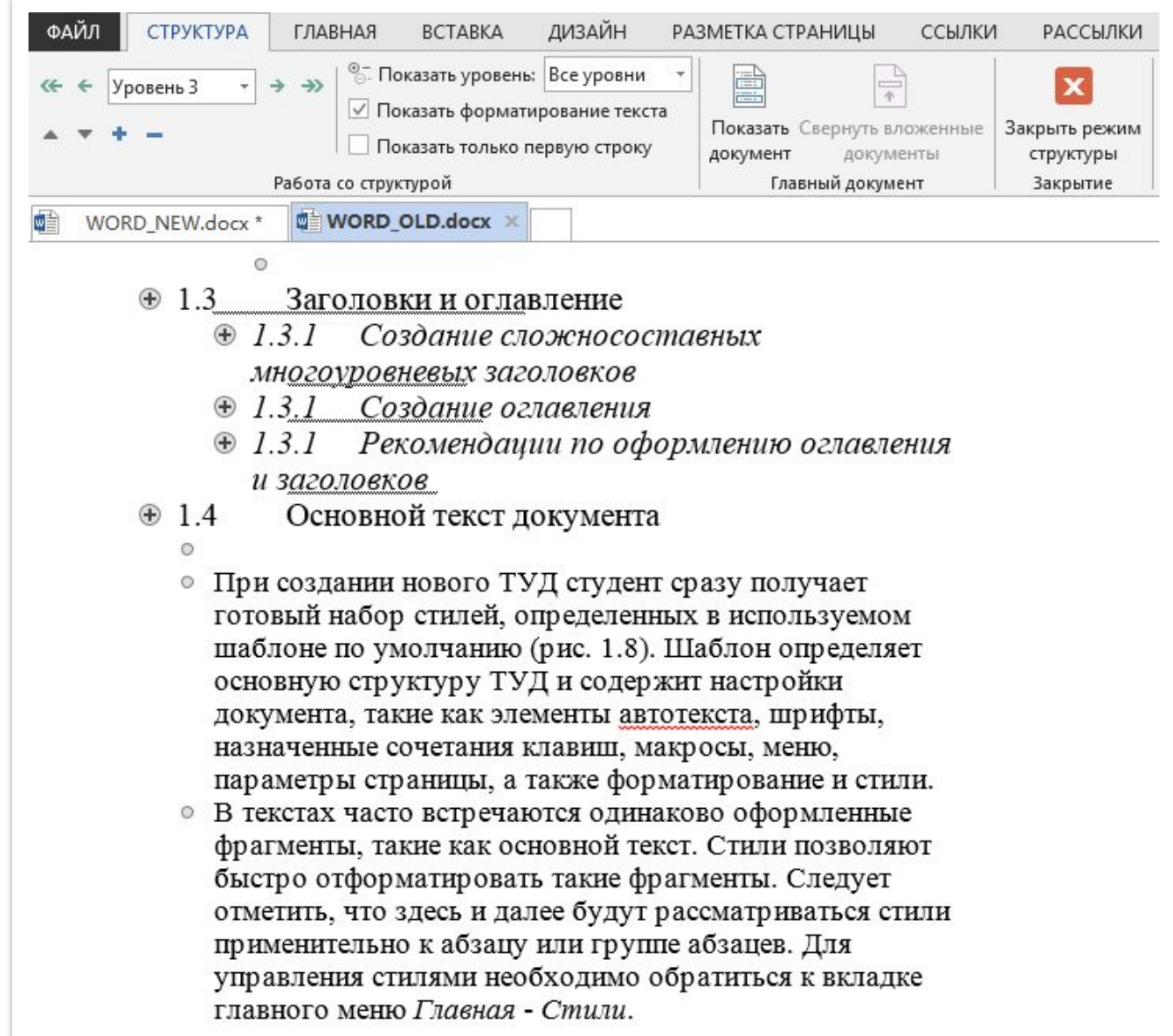

# Нумерация объектов

Под объектом понимается иллюстрация (рисунок, диаграмма), таблица или формула. Название объекта, в общем случае, можно разделить на постоянную часть, номер объекта и подпись к объекту

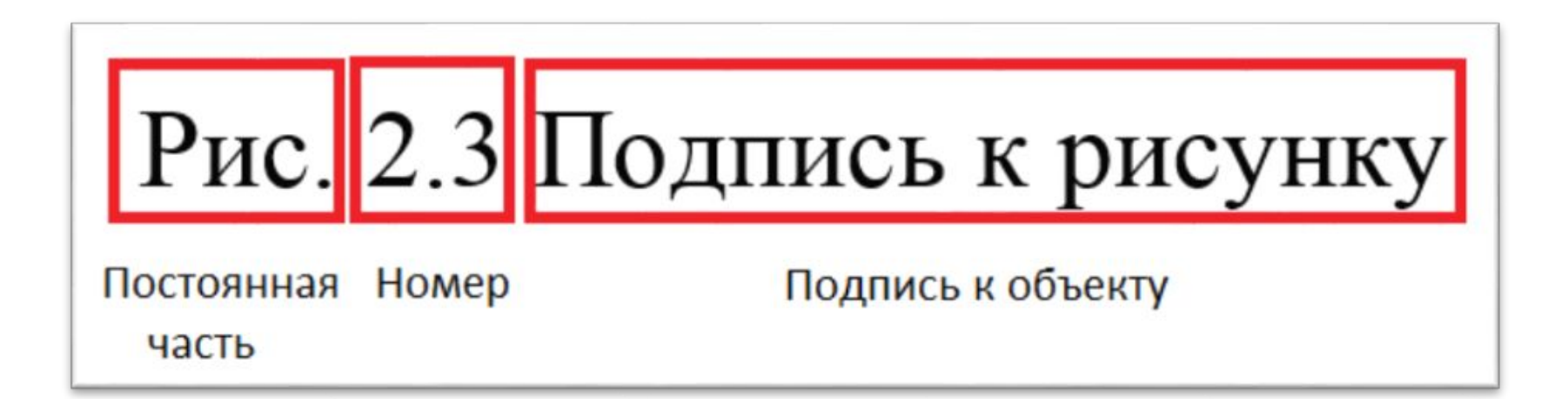

# Формирование автонумерации

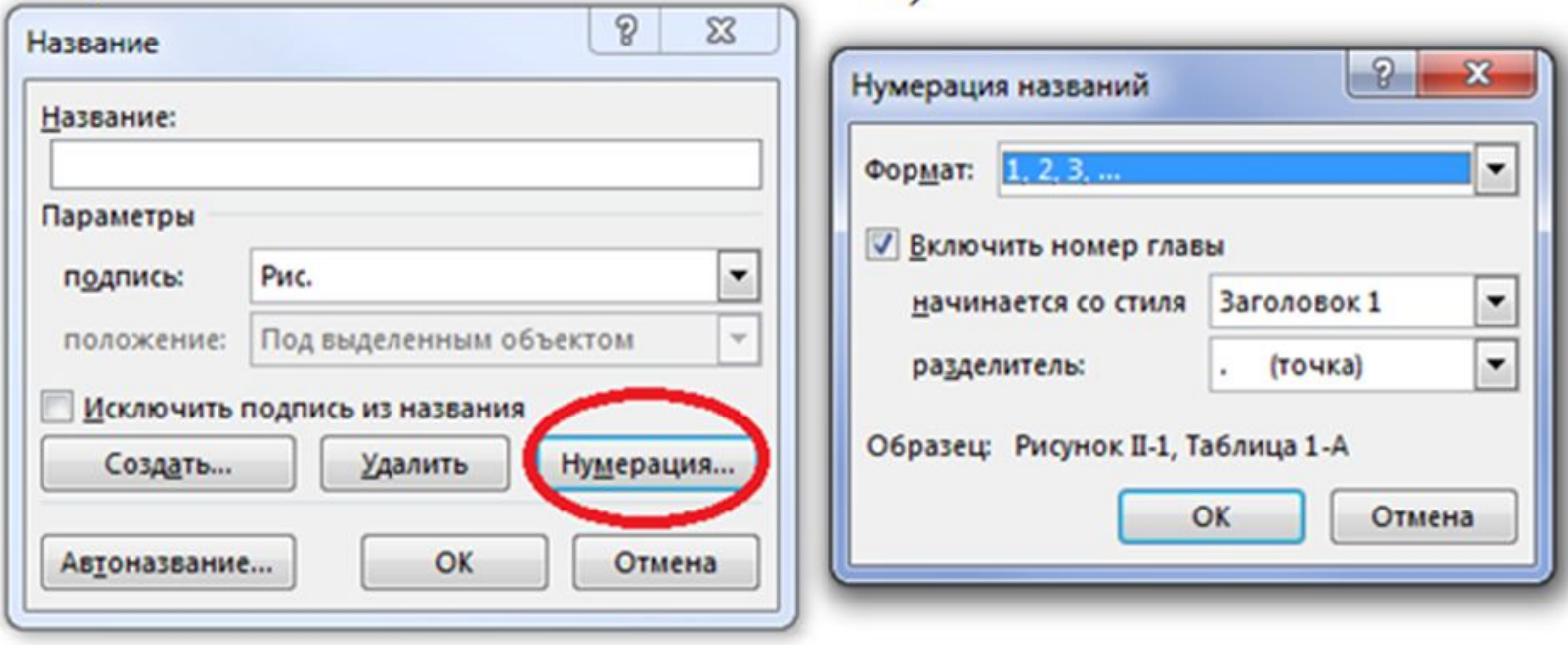

### Автоназвание объекта

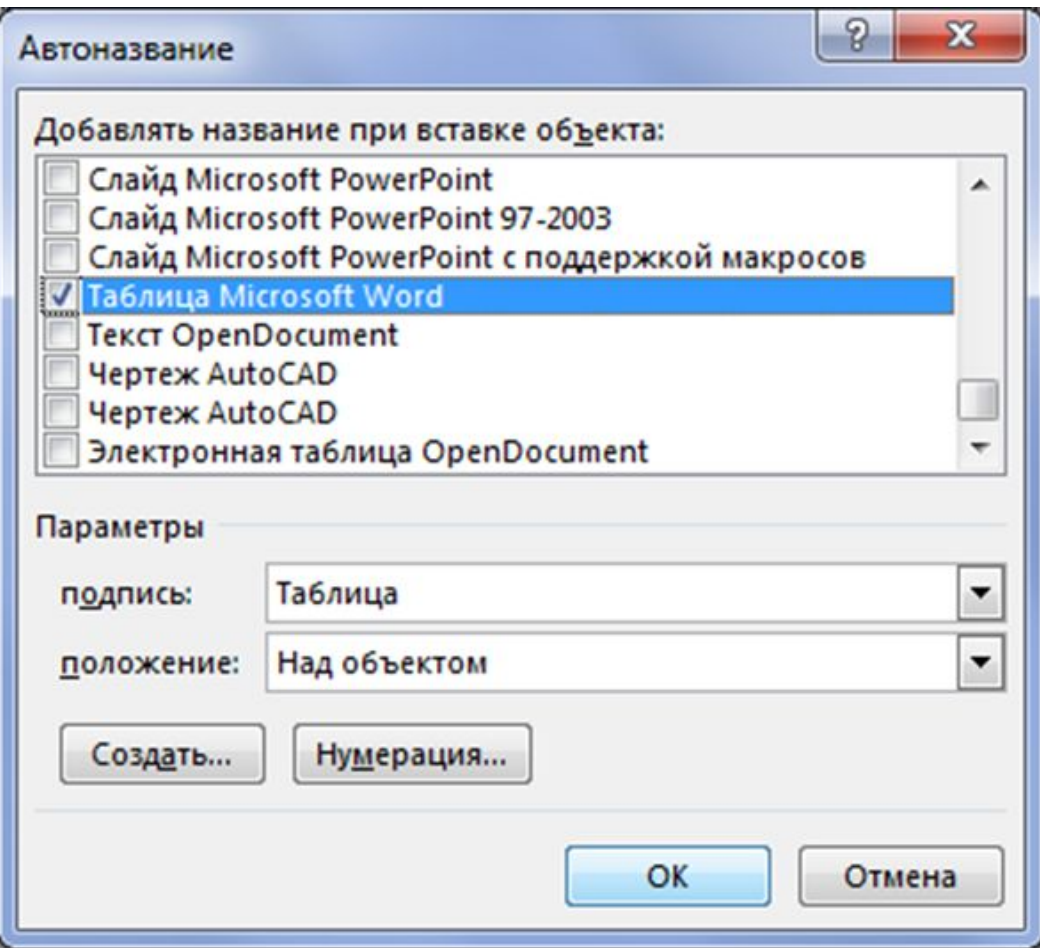

#### Важно понимать!

Название не тождественно самому объекту! Можно ставить фиктивные названия или объекты и мы этим в последствии воспользуемся!

# Не судьба!

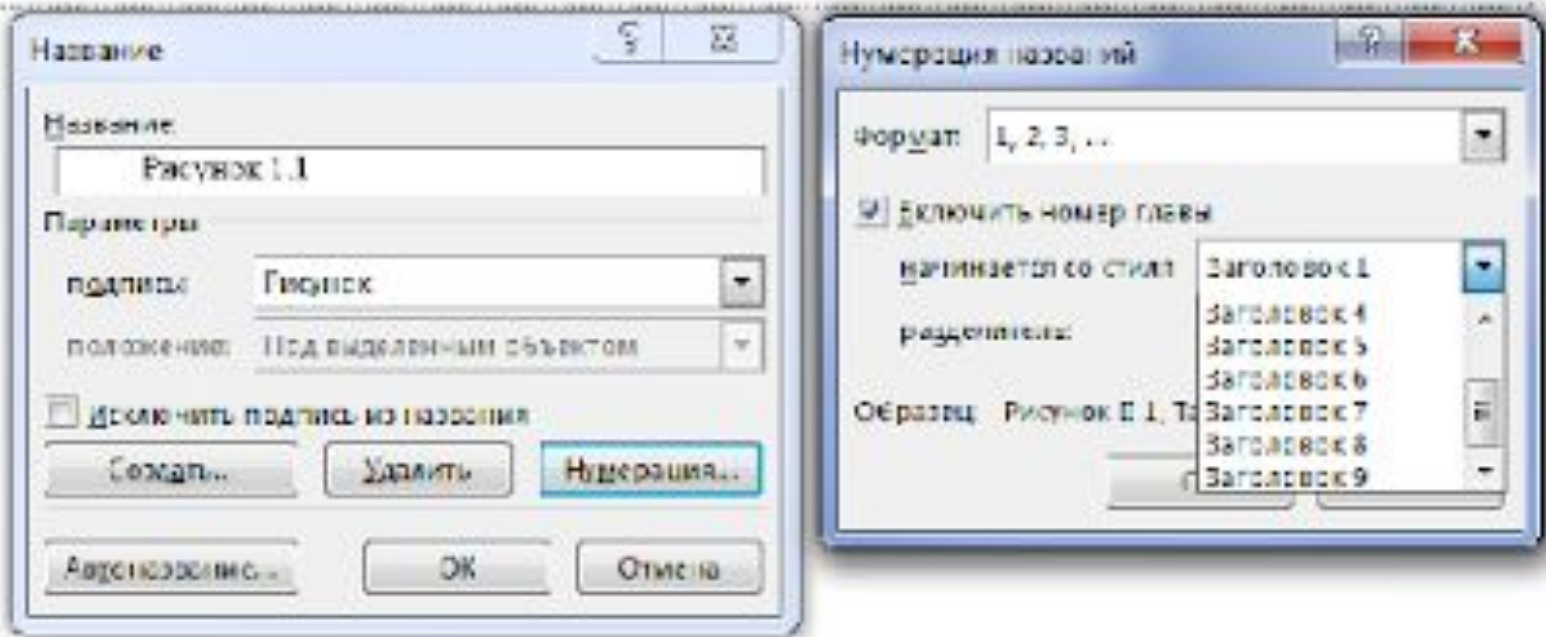

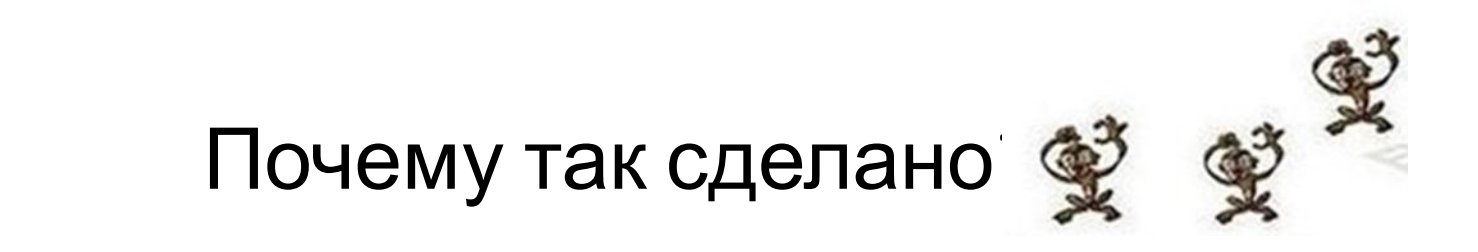

#### Запоминаем!

(Заголовок 1) – *Alt+Ctrl+1* (Заголовок 2) – *Alt+Ctrl+2* (Заголовок 3) – *Alt+Ctrl+3* (Обычный) – *Ctrl+Shift+N*

### Ссылки на объекты по тексту

В MS WORD® есть возможность автоматизировать процесс расстановок ссылок (одной или нескольких) на объект из любого места ТД. Здесь понятие объект уже несколько шире. В данном случае, помимо иллюстраций, таблиц и формул, под объектом понимают заголовок (любого уровня), объект маркированного или нумерованного списка, закладку, сноску и т. д.

# Диалоговое окно выбора типа объекта и вида ссылки

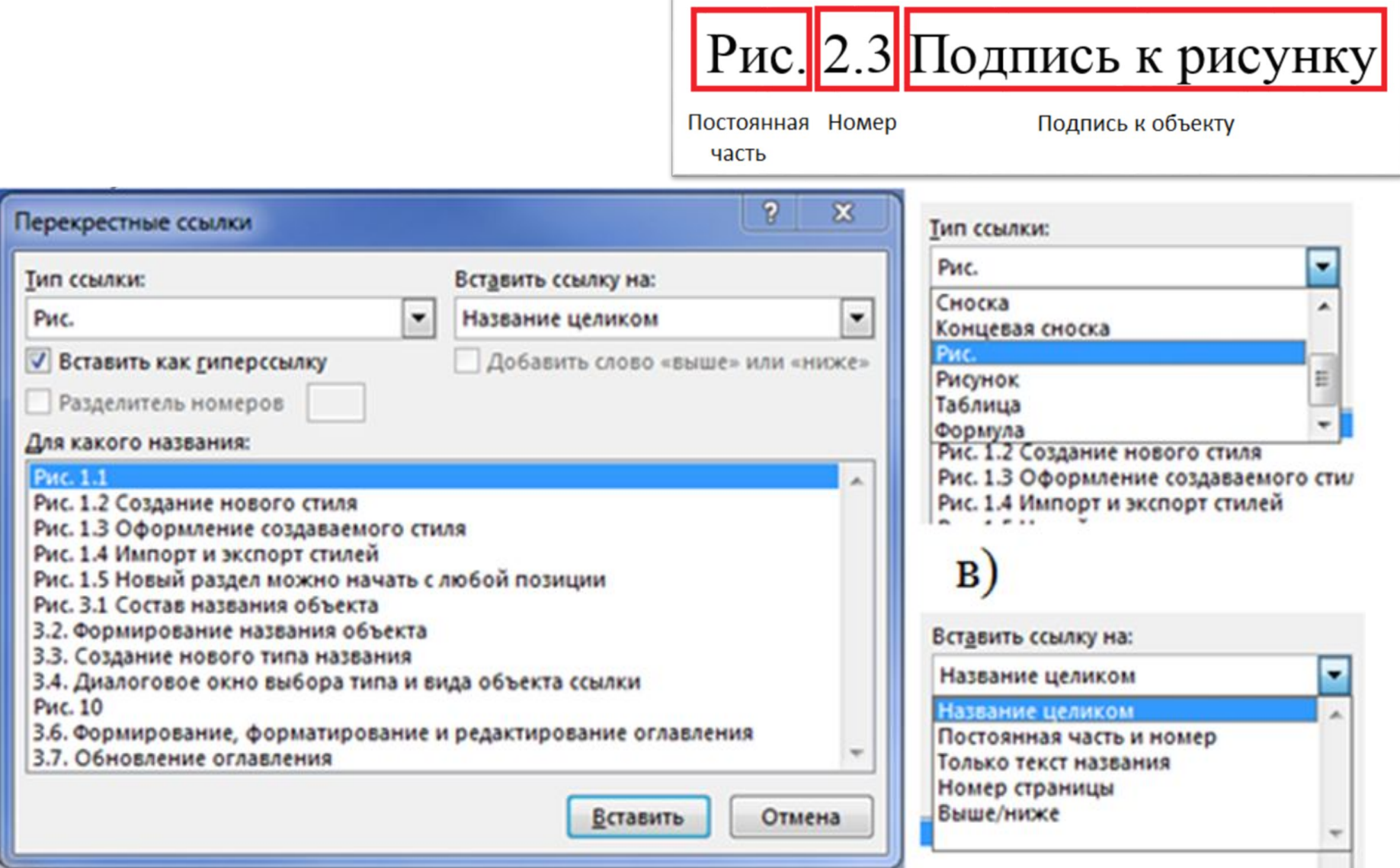

# Ссылки и списки литературы

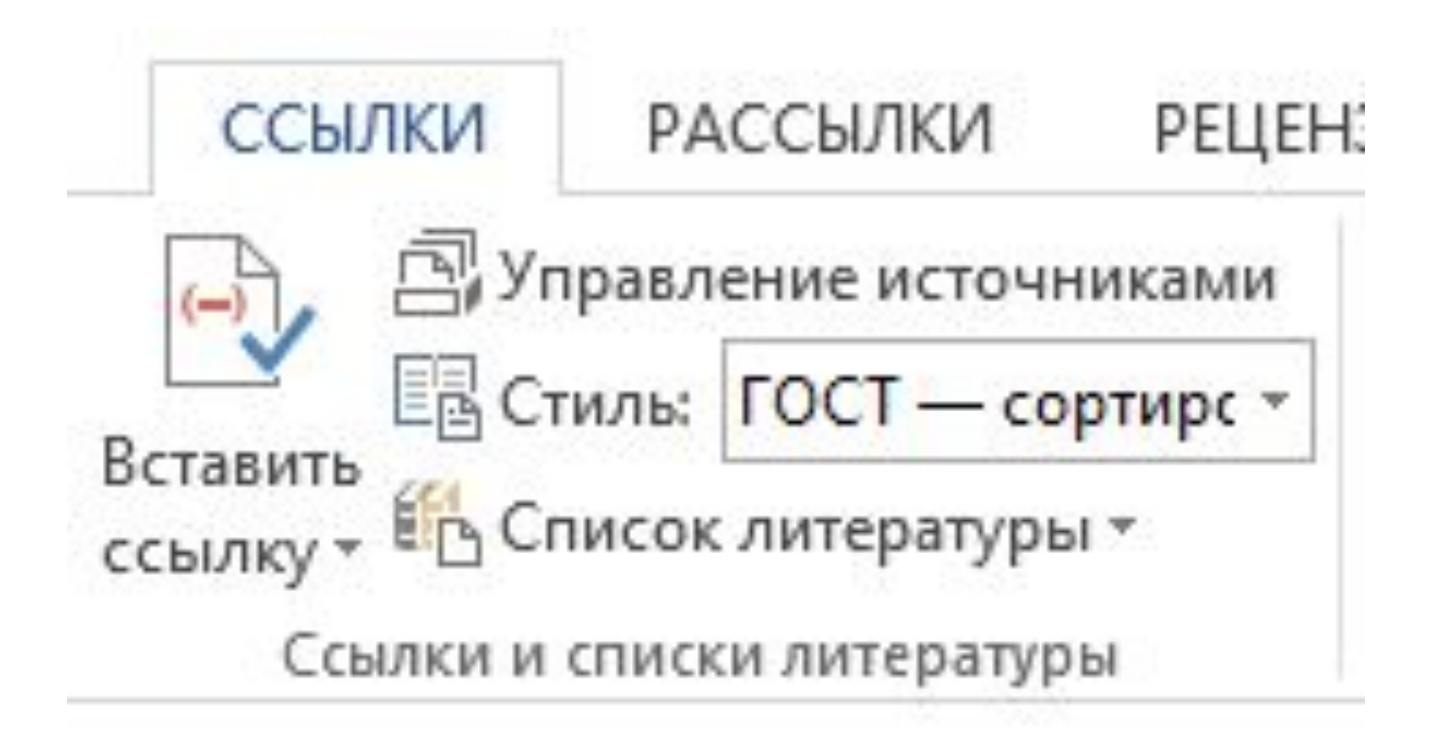

#### Рекомендации по формированию названий к объектам и ссылок на них

Проблема с названиями формул.

Проблема со ссылками на объекты по тексту.

Разделитель стилей: *Alt+Ctrl+Enter*